## **Basic Authentication Error when Exporting Action Plan to Atlassian JIRA**

- Problem
- Solution
- Related articles

## **Problem**

When trying to export an Action Plan to JIRA, you see an error message:

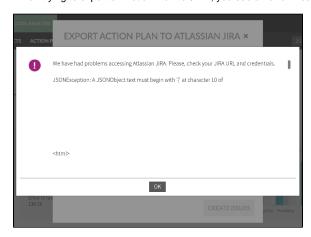

We have had problems accessing Atlassian JIRA. Please, check your JIRA URL and credentials.

JSONException: A JSONObject text must begin with '{' at character 10 of

## Solution

Create an API token from your Atlassian account:

- 1. Log in to https://id.atlassian.com/manage/api-tokens.
- 2. Click Create API token.
- 3. From the dialog that appears, enter a memorable and concise label for your token and click **C**
- Click Copy to clipboard, then paste the token to the password field in Export Action Plan in Kiuwan

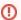

For security reasons it isn't possible to view the token after closing the creation dialog; if necessary, create a new token.

You should store the token securely, just as for any password

## Related articles

- SSO Form-based authentication fails
- SSO HTTP authentication fails
- SSO WIA is not working
- SSO Cannot authenticate with credentials
- Basic Authentication Error when Exporting Action Plan to Atlassian JIRA